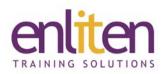

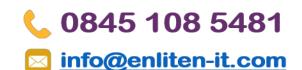

# Microsoft Office 365 - Introduction to Teams ½ - 1 Day Course

#### Overview

Office 365 is Microsoft's cloud based subscription service. This course will educate users in the basics of using Office 365 and its MS Teams services and covers the role of Teams, Channels, Chat, File management, Meetings and Settings.

The topics can be changed to suit sessions within Office 365 training – please refer to the Office 365 End User course outline.

## Audience

Users working with Office 365.

## **Course Objectives**

By the end of the course, delegates will be able to:

- Create and Manage a Team's user base
- Work with Channels, Groups and Chats
- Communicate with colleagues via chat, audio and video meetings
- Manage file storage and collaborate on documents
- Manage settings and integrate with SharePoint and other Apps

# Prerequisites

Delegates should be familiar with Microsoft Office, Office 365 and Windows.

# Course Contents (1 day)

#### **MS Teams Overview**

- What is Teams?
- Accessing Teams and the Start Screen

#### Creating/Managing

- o Creating a Team
  - Public v Private
  - Join/Favorite a Team
  - Adding/Reordering/Leaving Teams
  - Get link to a team
  - Creating a Team from an Existing Team
  - Themes
- o Team Management
  - Adding Members/Owners
  - Member/Guest Permissions
  - Profile Management
  - Team picture
  - Create/Manage Tags

#### Channels

- o Creating/Managing/Viewing a Channel
- o Private channels
- o Favorites/Follow
- o Get a link to a channel

- Adding & Managing Tabs
  - Adding Uploaded Excel File to a Tab
  - Interacting with Tabbed File

#### Chat

- o Chats Vs Conversations (Posts) differences
- o Start a Chat
- o 1-1, Group and Private chat
- o Message the whole Team
- o Add people to a Chat (inc. Guests)
- o Screen sharing
- o Formatting and Emojis, Mems, Stickers
- o @mentions
- o Mute/Hide Chats
- o Converting Chats to Meetings
- Status indicators

#### Conversations (posts)

- o Conversation Thread
- o Tag a Person, Channel, Team
- o Like/Save/View messages
- o Mark as unread
- Starting an On-Demand Meeting via Conversations
- o Activity Feeds

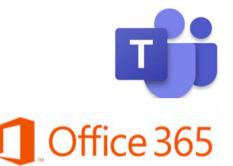

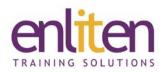

#### Searching

- o Find Chats, Files, People
- o Using filters
- o My Activity feed
- o Search Commands/Modifiers

#### File Storage and Management

- Upload/Download files
- File Move/Copy/Rename
- o Sharing files
- o Make the File a tab
- o Real time collaboration
- o Delete/Recover a file
- o Syncing

#### Video Meetings and Audio Calls

- o Video/Phone settings
- Meetings/Conference Calls
  - Scheduling and Joining Meetings
    - Inviting & Adding people to meetings
  - Adding guests
  - Meet Now instant meetings
- o Meeting options and controls
- Meeting tools Whiteboard, Recording, Taking notes
- o Share Desktop
- o Using a OneNote notebook

# 📞 0845 108 5481

# 🖂 <u>info@enliten-it.com</u>

#### Settings

- o User Account settings
- o Notification settings
- Team/Channel Analytics
- o Archive/Restore a Team

#### **Team Owner Options**

- o Adding Members/Owners
- o Permissions Owner, Member, Guest
- o Change Team settings
- o Privacy settings
- Profile management
- o Code generation and Link creation
- o Renew/Delete a Team
- o Guest Invite process

#### Integration

- Review and Add available Apps
- o App notifications to a Channel
- o Integrate Bots e.g add Flow & Who Bot
- Connectors Facebook/Twitter

#### **Optional Topics**

#### Teams and SharePoint

- o Group site vs Team site
- o Add Group calendar
- o Team document library
- o Additional SharePoint libraries/lists Pages

#### **O365** Interaction

- o Teams, SharePoint, OneDrive Interaction
- o 365 Groups and Teams

## **Course Materials**

Enliten IT will provide each delegate with a workbook and other useful reference materials where applicable. These may be either paper based or in Adobe pdf format or a combination thereof.

*Note:* We only offer Teams and Office 365 courses on a private in-house basis.